# **Managing the Developer Portal**

Your created APIs are available for your customers and their developers within the API Developer Portal.

## <span id="page-0-0"></span>Contents of the API Developer Portal

The API Developer Portal is fully customizable, you can determine its contents yourself (refer to [Customiz](https://doc.scheer-pas.com/display/APIMGMNT/Customizing+the+API+Developer+Portal) [ing the API Developer Portal](https://doc.scheer-pas.com/display/APIMGMNT/Customizing+the+API+Developer+Portal) for details). The default template contains the following content:

<span id="page-0-1"></span>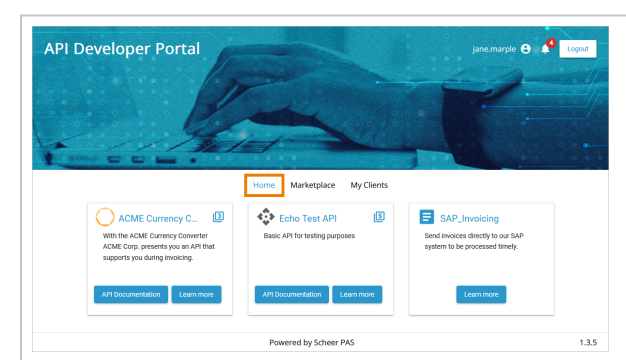

**Home Home** is the landing page of the API Developer Portal. You determine yourself what is displayed on this page: In API Managemen t, select the option **Feat ure this API** for every API that should appear on the start page (refer to [API](https://doc.scheer-pas.com/display/APIMGMNT/API+Settings#APISettings-Settings)  [Settings >](https://doc.scheer-pas.com/display/APIMGMNT/API+Settings#APISettings-Settings)  [Settings](https://doc.scheer-pas.com/display/APIMGMNT/API+Settings#APISettings-Settings) for details).

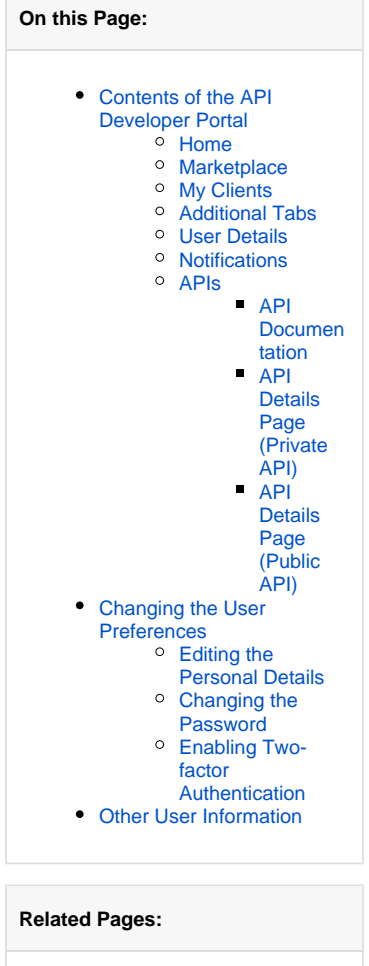

- [APIs](https://doc.scheer-pas.com/display/APIMGMNT/APIs) <sup>o</sup> [Creating an API](https://doc.scheer-pas.com/display/APIMGMNT/Creating+an+API)
- [Notifications](https://doc.scheer-pas.com/display/APIMGMNT/Notifications)

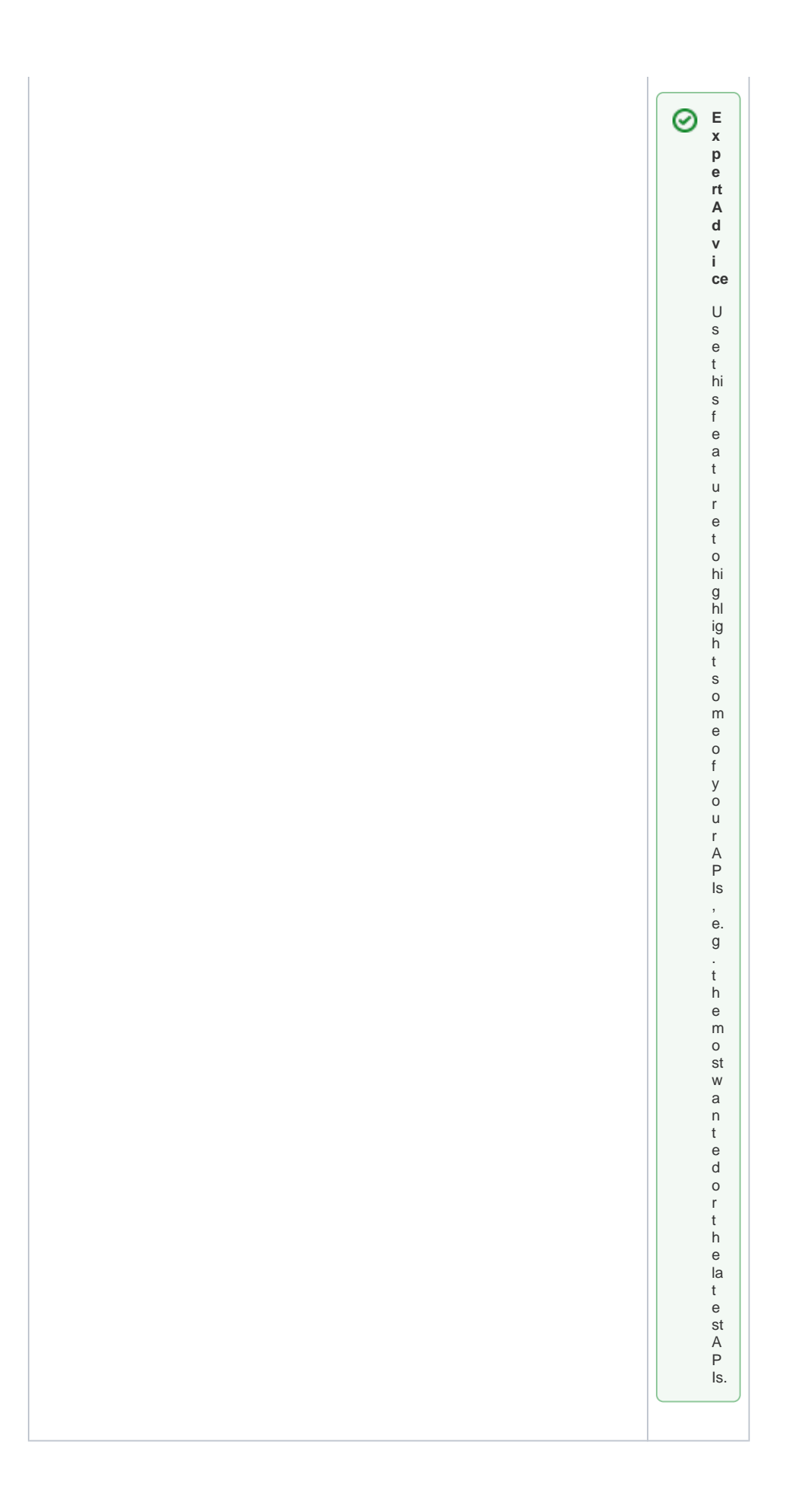

<span id="page-2-2"></span><span id="page-2-1"></span><span id="page-2-0"></span>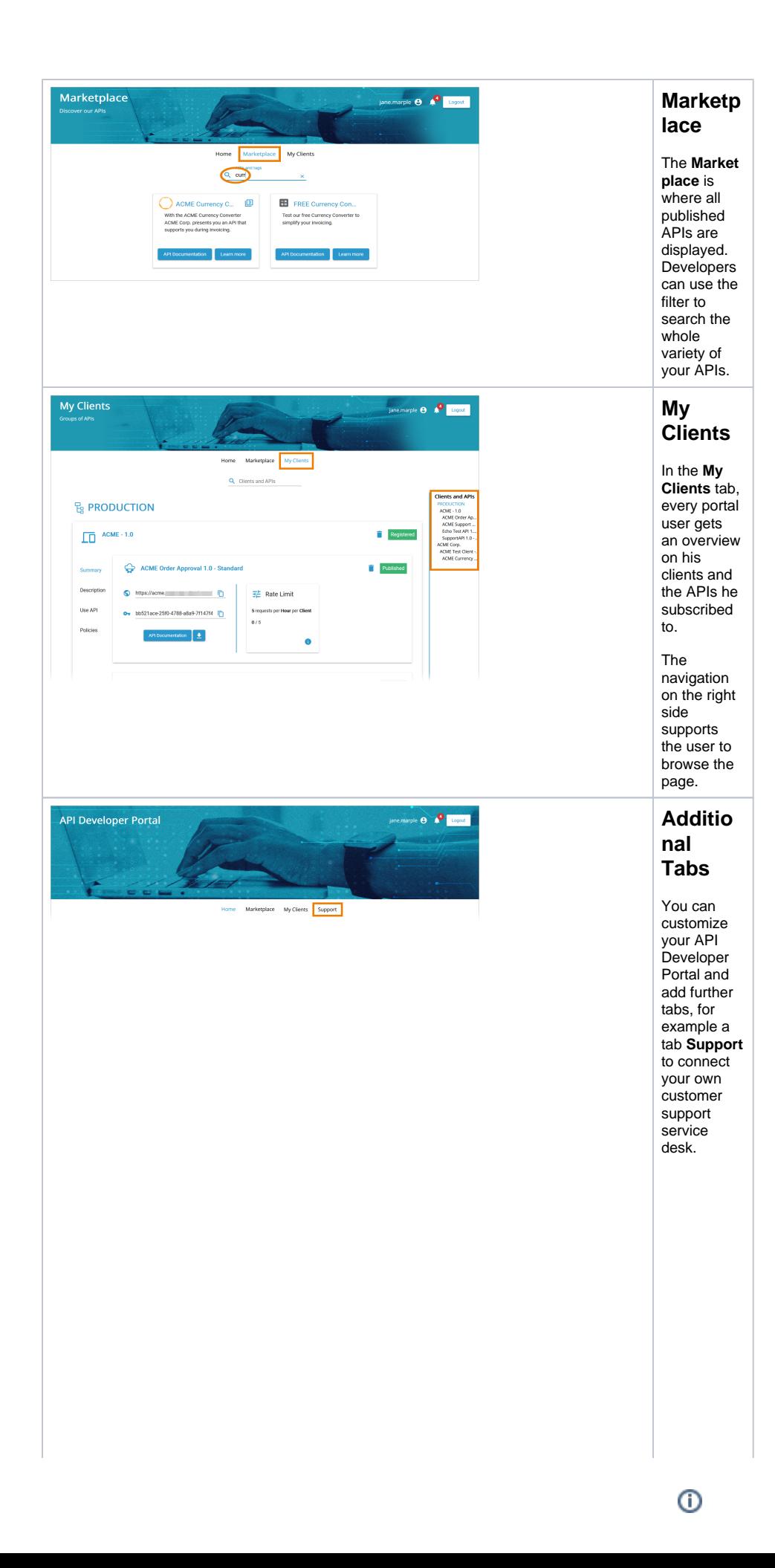

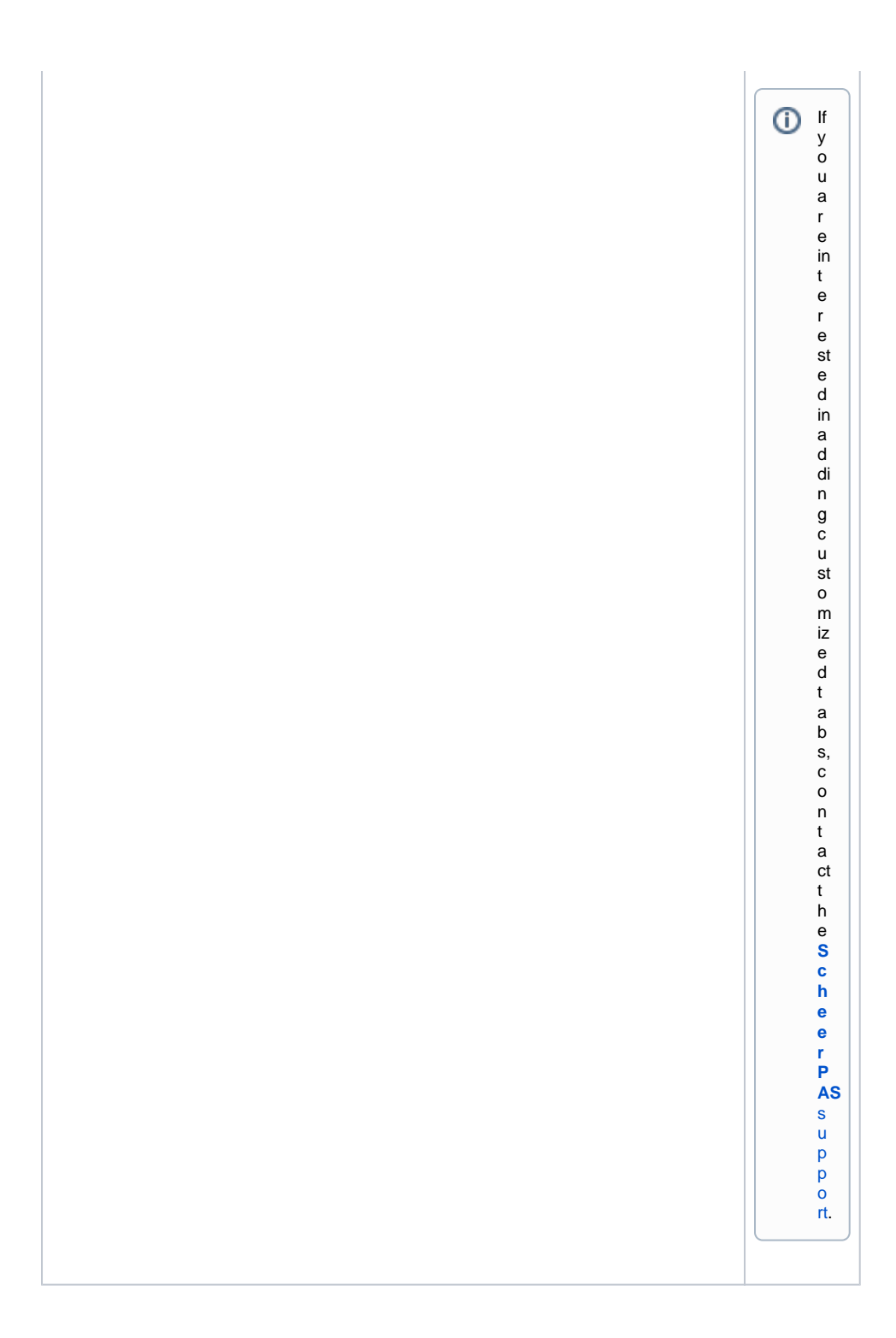

<span id="page-4-1"></span><span id="page-4-0"></span>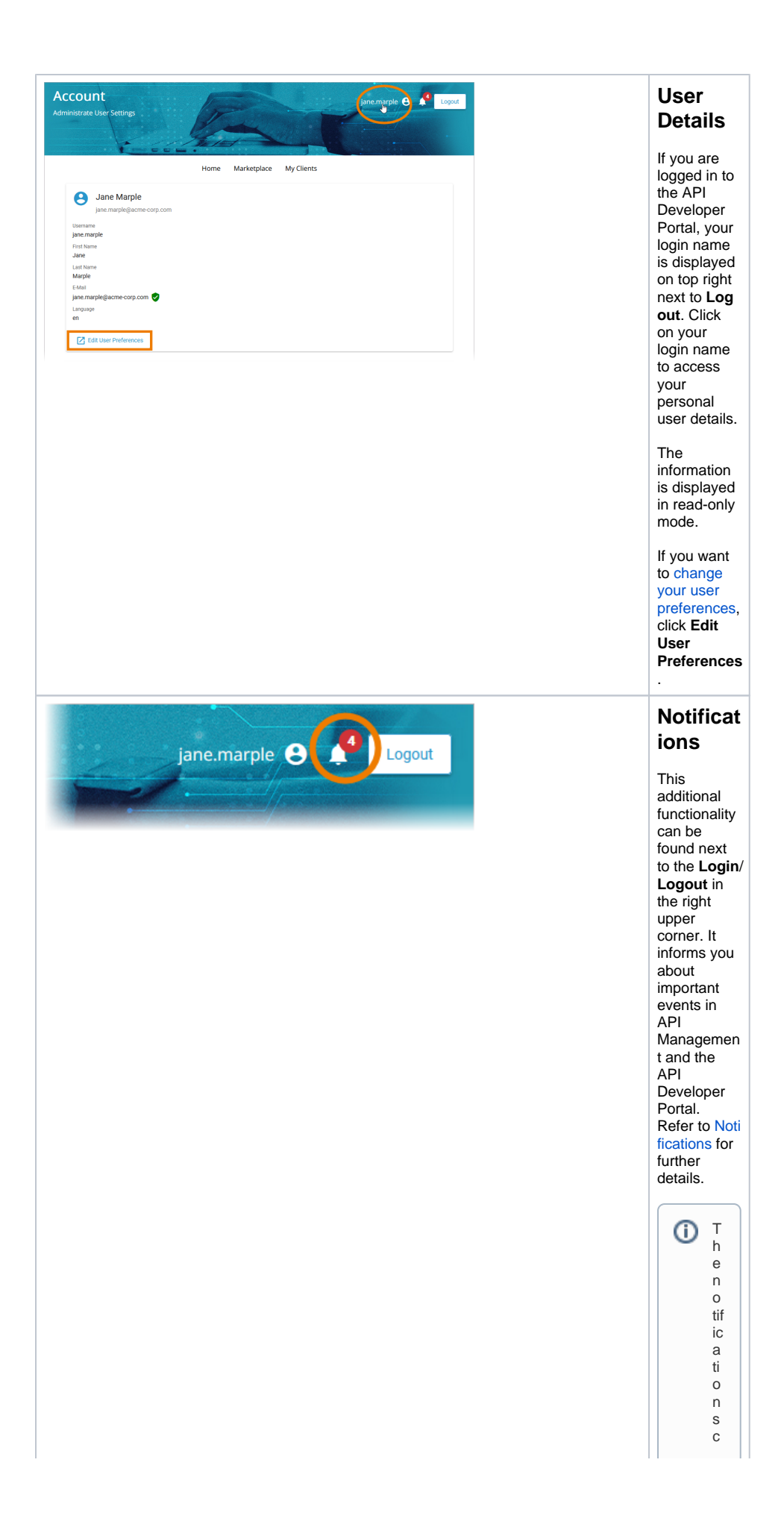

a n al s o b e s e n t b y b y e m ai l. T hi s f e a t u r e m u st b e e n a bl e d d u ri n g t h e t h e s e t u p o f y o u r **S c h e e r P AS** in st al la ti o n . A

 $\Box$ 

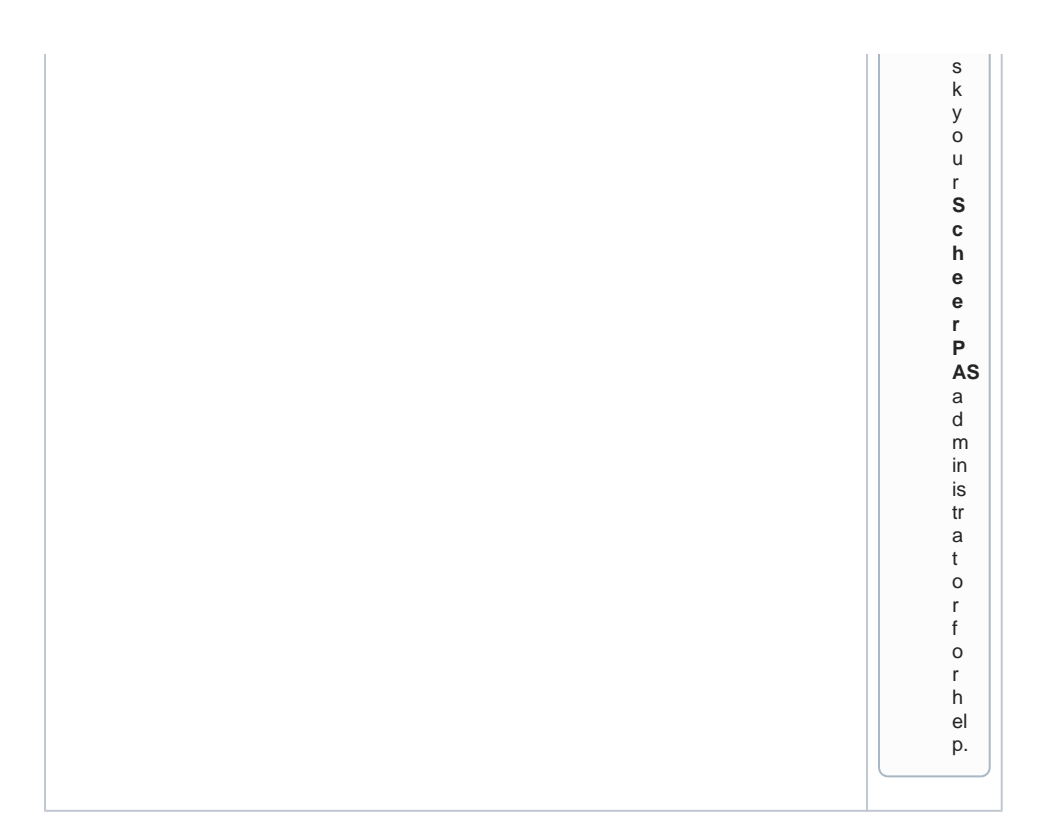

<span id="page-7-1"></span><span id="page-7-0"></span>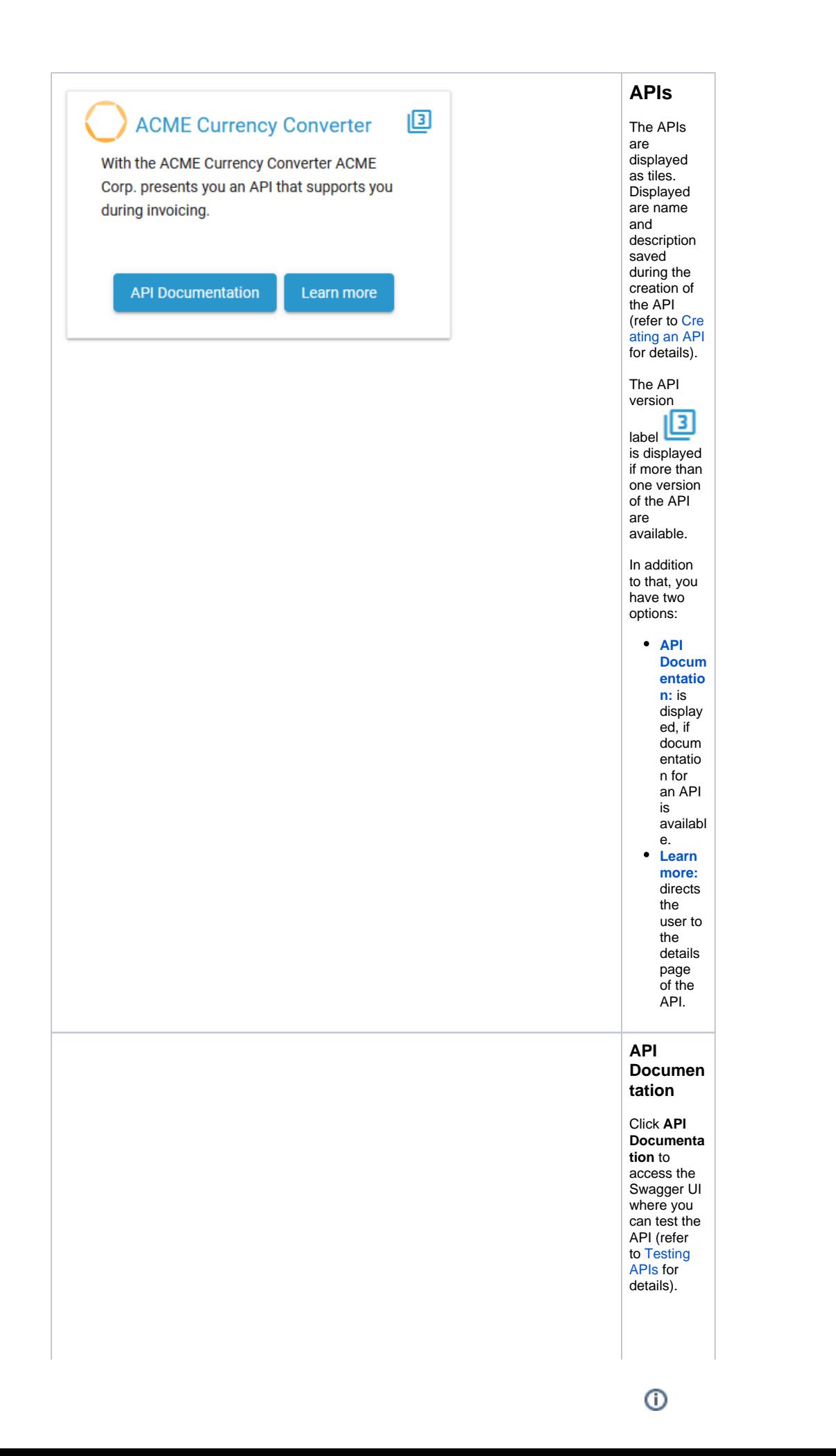

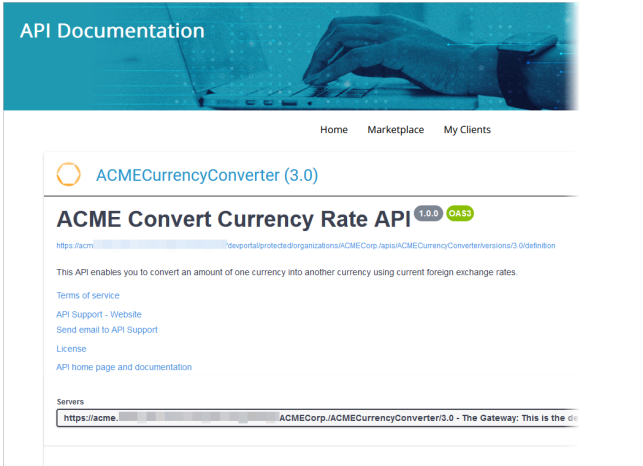

Live Currency Rate Conversion

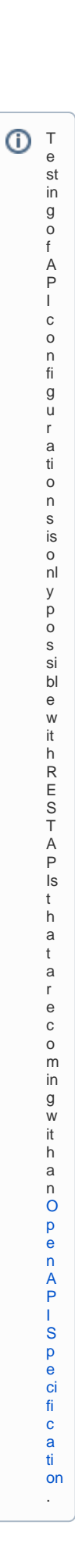

<span id="page-9-0"></span>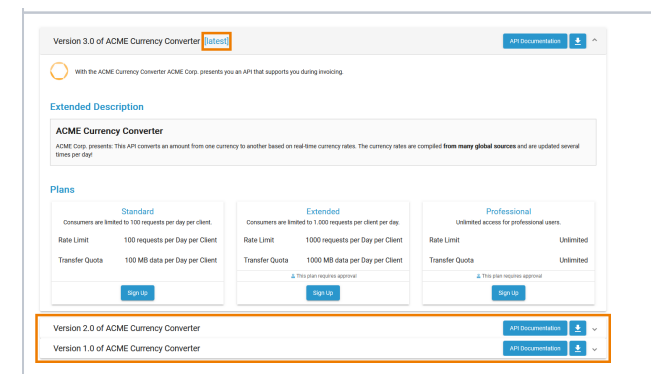

**API Details Page (Private API)** On the details page of a private API, you can find further information about the API such as an extended description, the available plans and if a plan requires approval. If you want to subscribe for an API, click Sign Up in the plan you want to register for (refer to [Dev](https://doc.scheer-pas.com/display/APIMGMNT/Developer+Access+to+APIs) [eloper](https://doc.scheer-pas.com/display/APIMGMNT/Developer+Access+to+APIs)  [Access to](https://doc.scheer-pas.com/display/APIMGMNT/Developer+Access+to+APIs)  [APIs](https://doc.scheer-pas.com/display/APIMGMNT/Developer+Access+to+APIs) for details). You can also access the **API Documenta tion** and **Do wnload**  ᆇ the API definition file here. If more than one version of the API is available, the latest version will be displayed on top. To see the details of earlier versions, expand the labels below the open details page.

<span id="page-10-0"></span>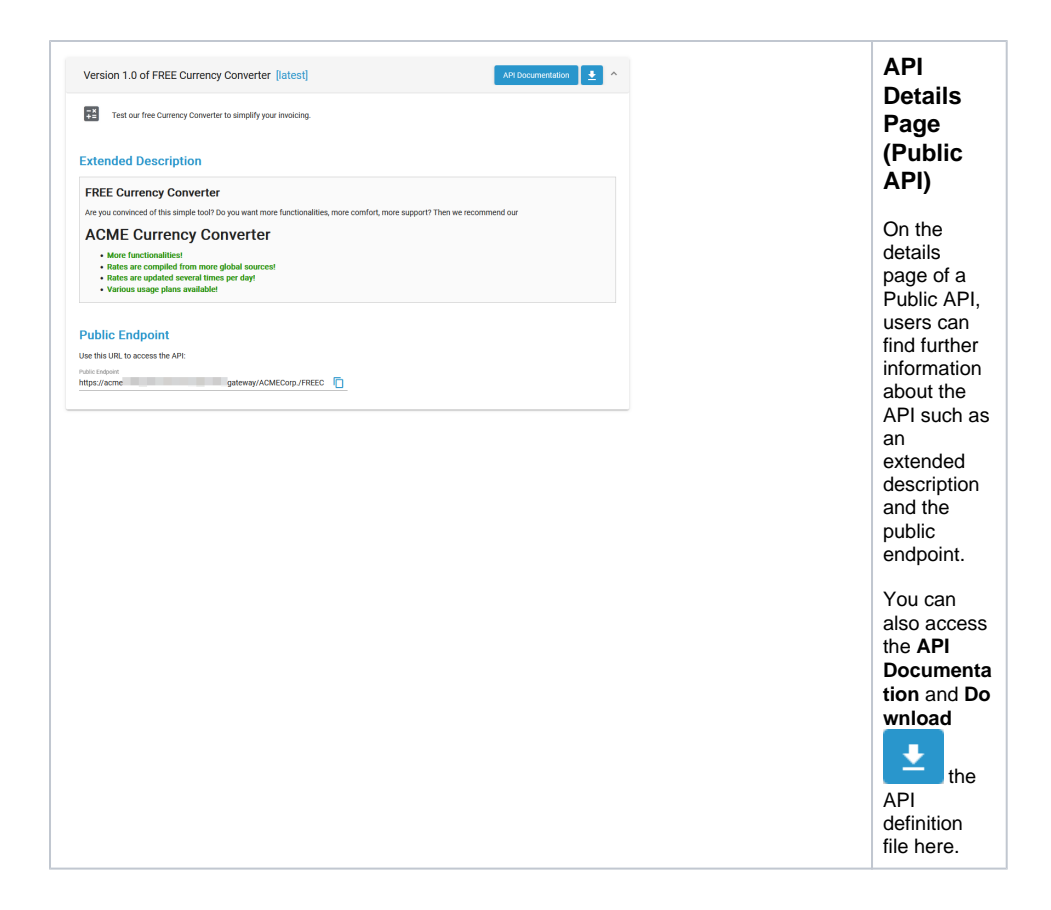

## <span id="page-10-1"></span>Changing the User Preferences

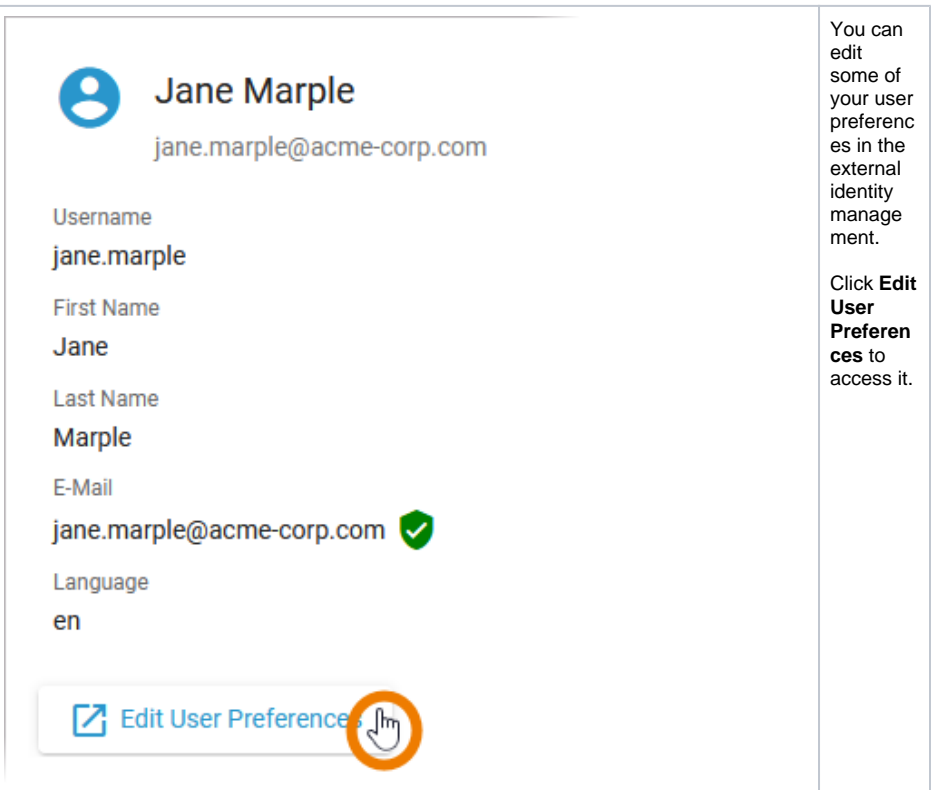

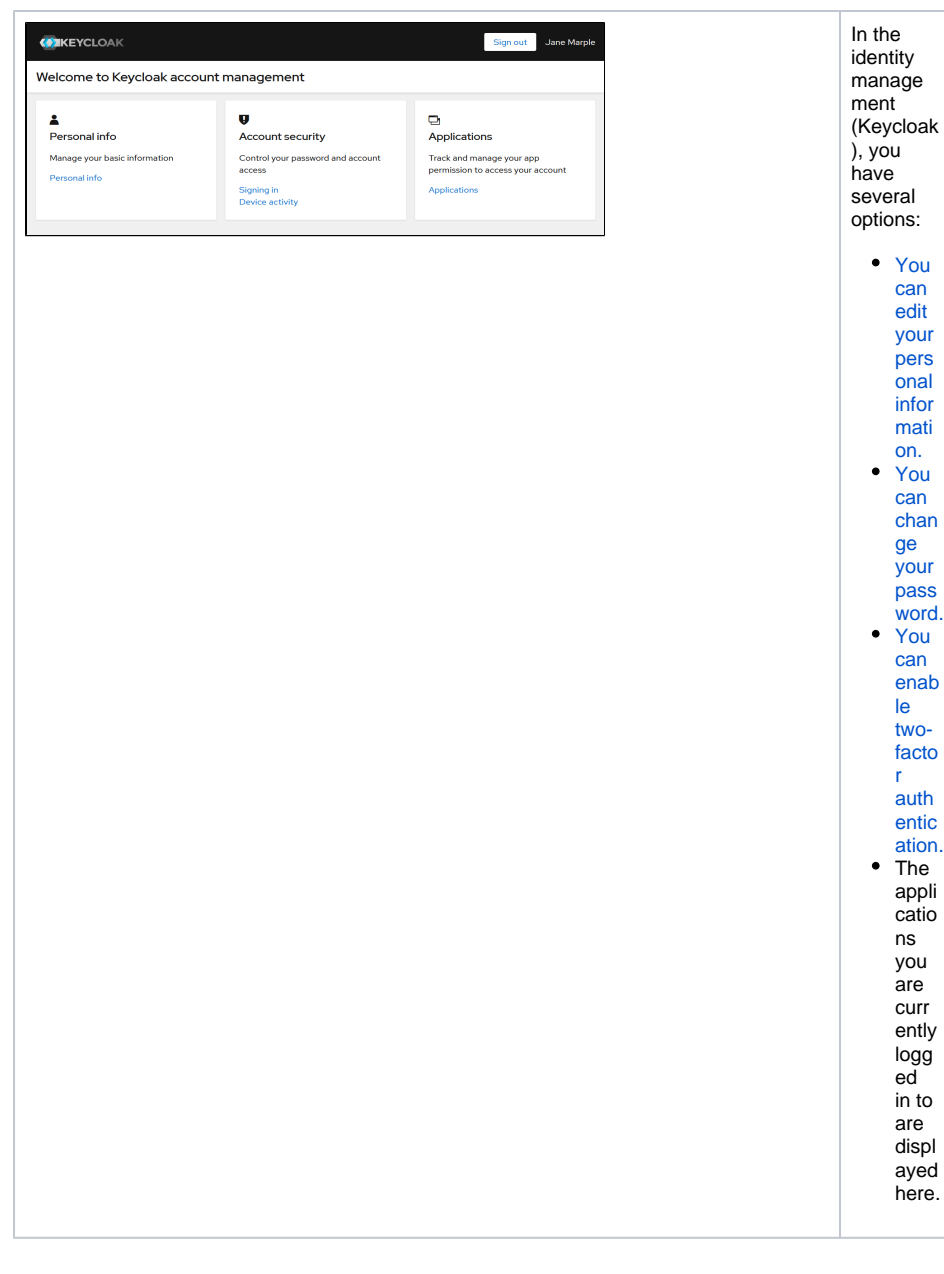

### <span id="page-11-0"></span>Editing the Personal Details

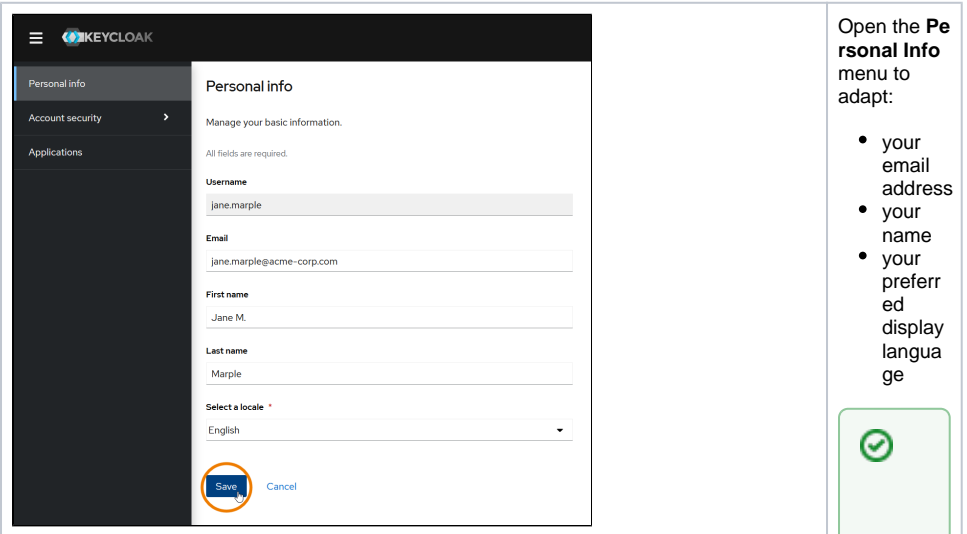

E x p e rt A d v i ce It is possible to a d d more language stothe configuration foyour AP I Developer Portal .<br>See  $\mathsf{A}$ <br> $\mathsf{d}$ 

 $\Box$ 

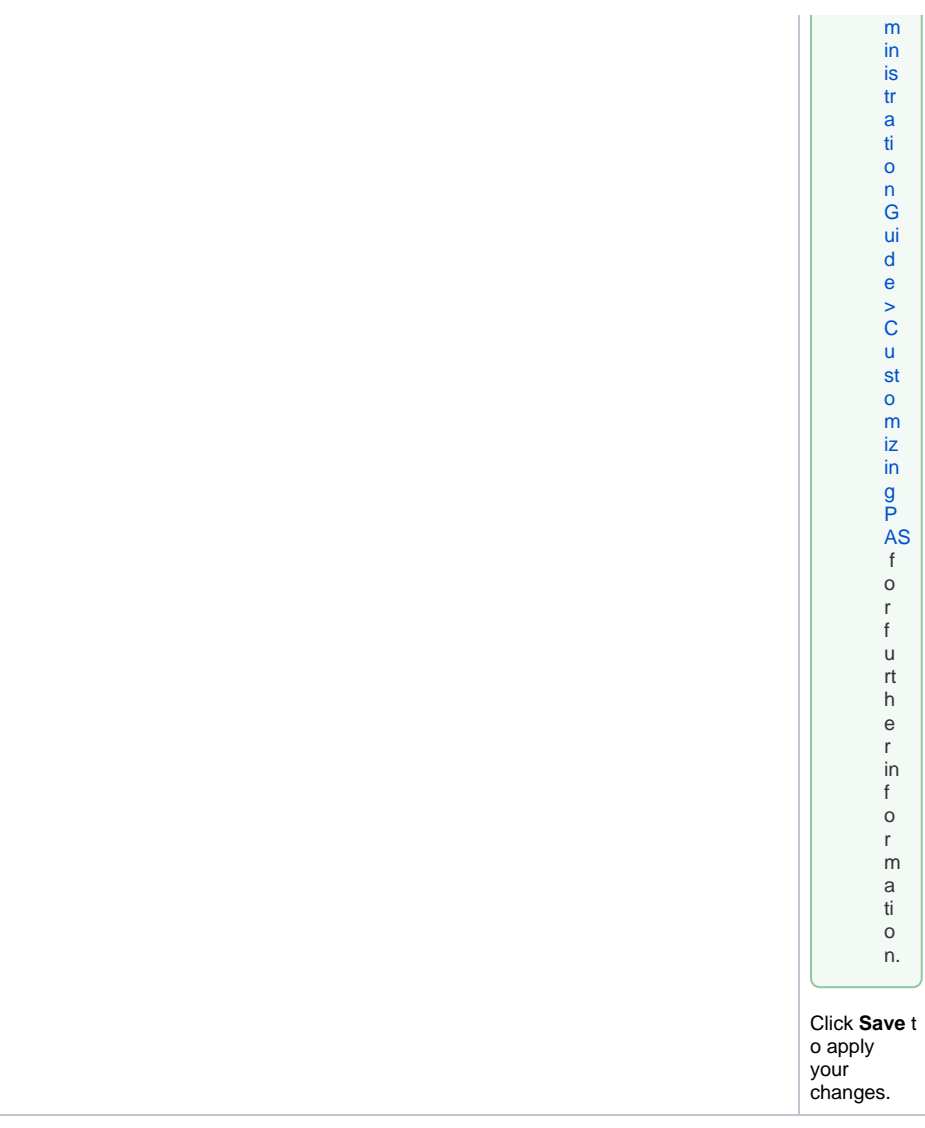

### Changing the Password

<span id="page-13-0"></span>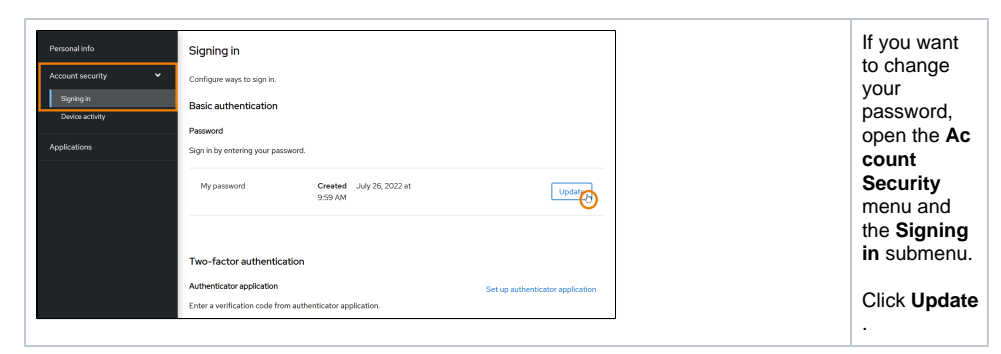

<span id="page-14-0"></span>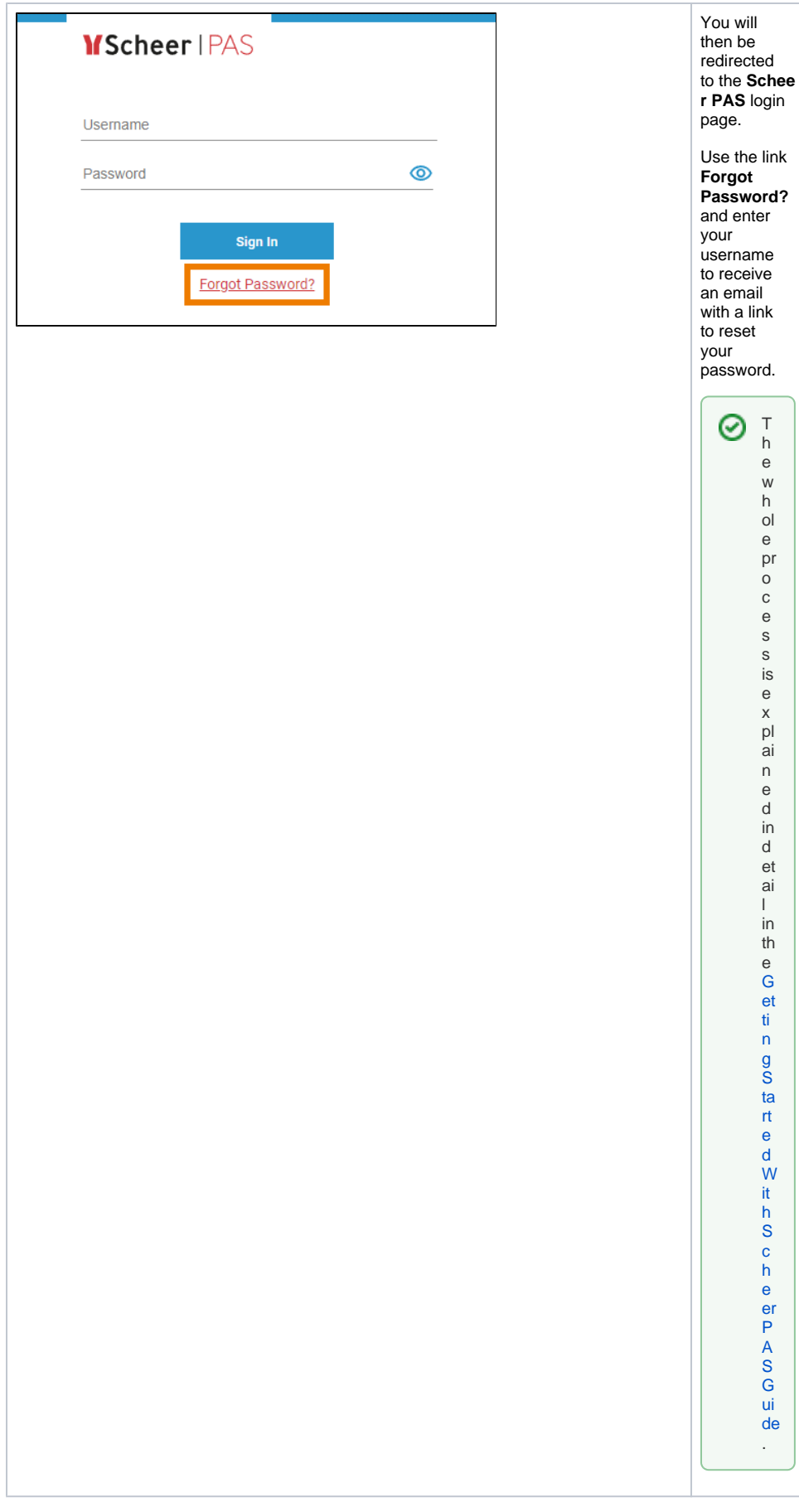

#### Enabling Two-factor Authentication

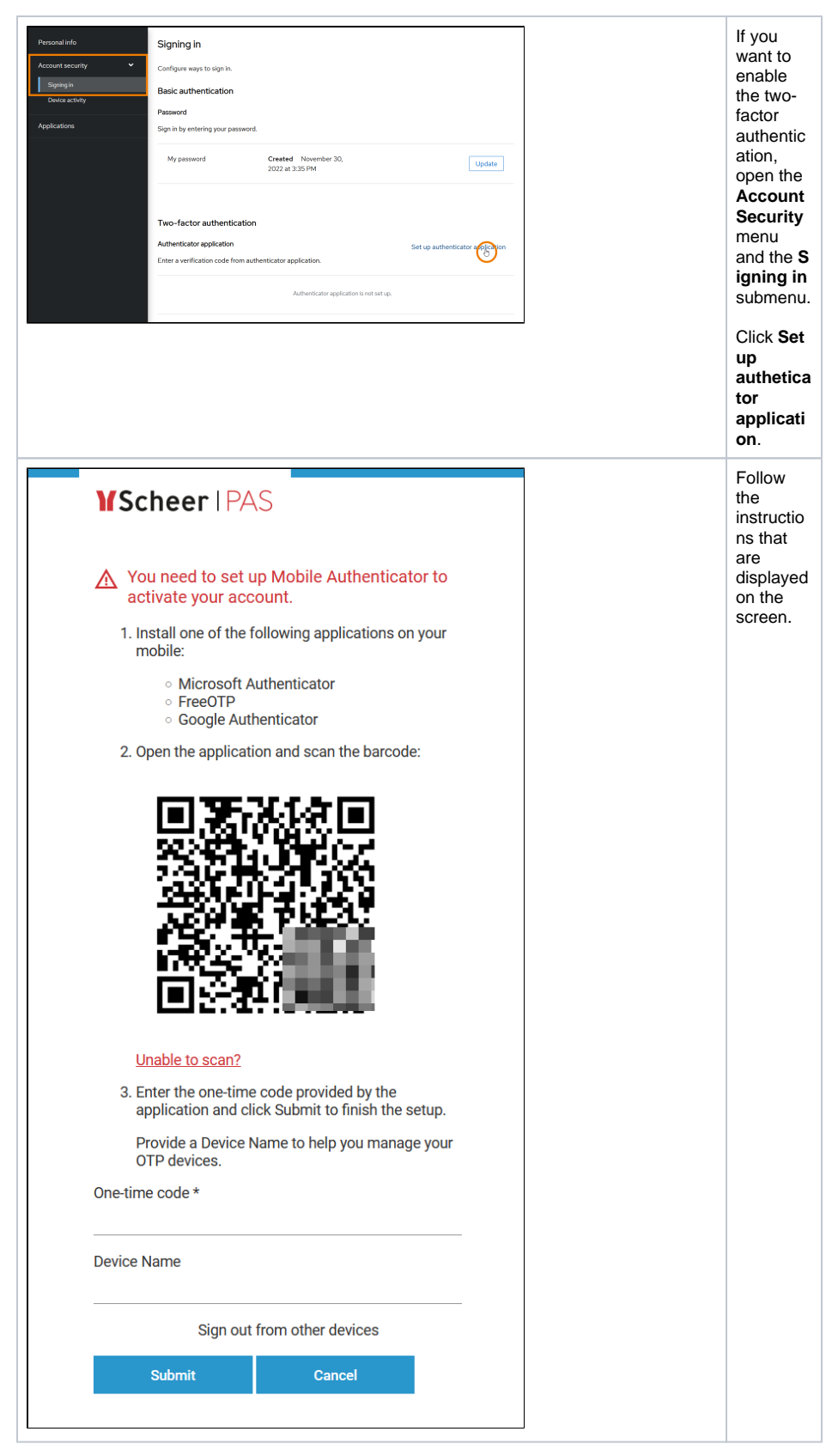

<span id="page-15-0"></span>Other User Information

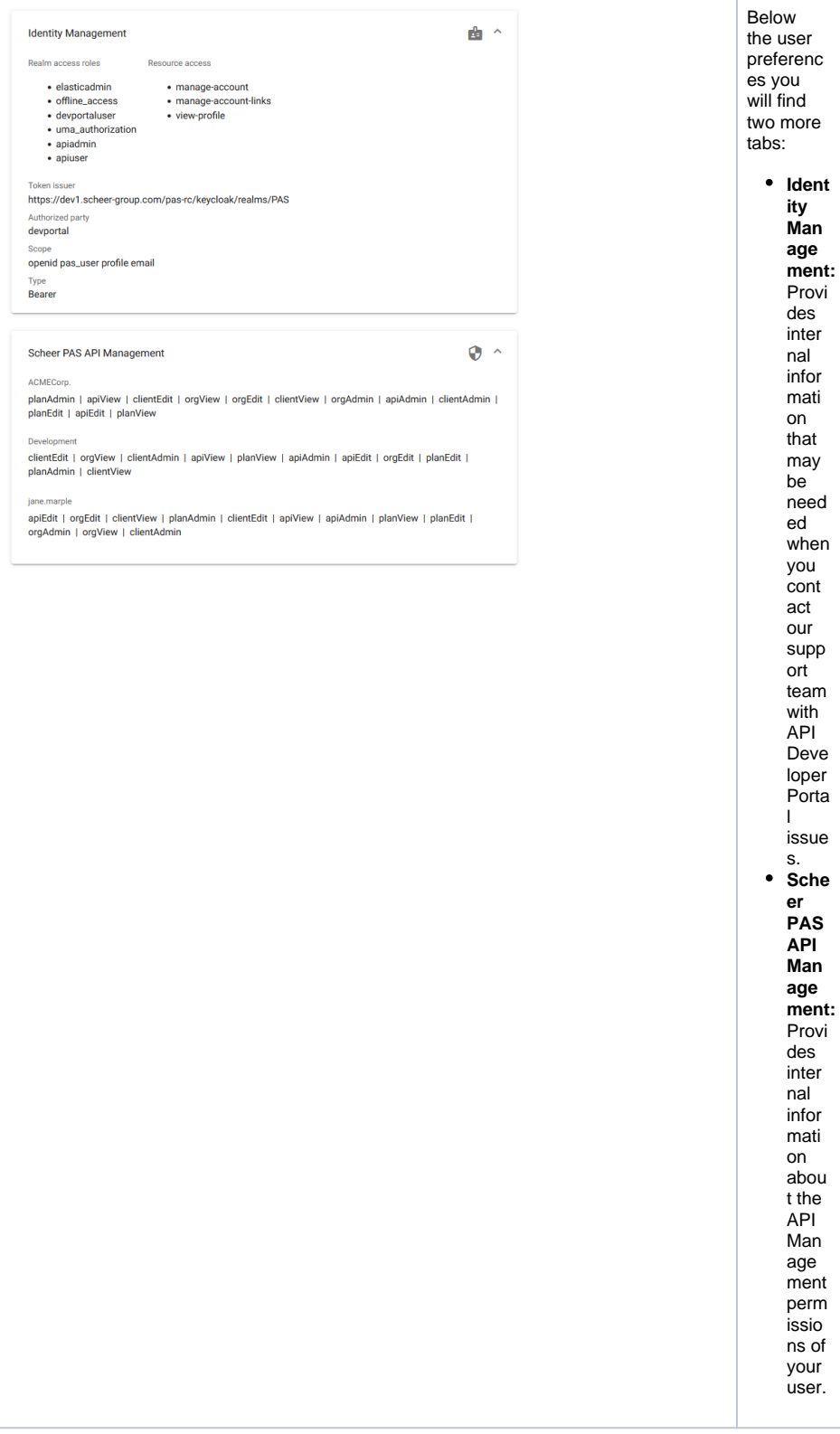

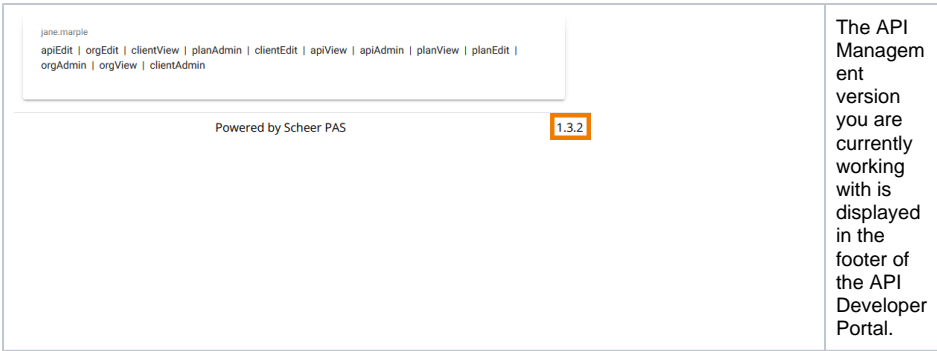